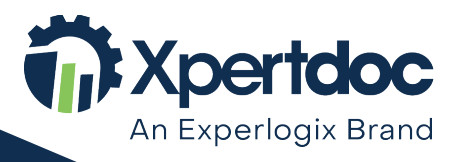

**Xpertdoc – An Experlogix Brand** 1562 Nationale Street, Suite 100, Terrebonne, QC, Canada J6W 0E2 P: +1 450-961-9111 | E: info@xpertdoc.com | www.xpertdoc.com

# **Xpertdoc Smart Flows 4.13**

# **Release Preview Guide**

**March 2022**

**Disclaimer – This Release Preview Guide contains highlights that are expected to be included in the next minor release of Xpertdoc Smart Flows. It is not meant to be complete, nor does it guarantee that all the listed items will be fully implemented.**

# **Introduction**

The Xpertdoc Product Team is excited to announce the general availability of Xpertdoc Smart Flows 4.13 in March 2022. This Release Preview Guide walks you through the hero features this latest update adds to Xpertdoc's lowcode document generation and document automation software.

The 4.13 release of Xpertdoc Smart Flows deepens the integration of your document flow automation platform with the industry-leading electronic signature software of DocuSign. You can add DocuSign form fields in Xpertdoc Template Builder and capture the input from DocuSign envelope recipients for further processing in your document or data flows.

The DocuSign form field support addresses scenarios where there is a need for the recipient(s) of the envelope to provide additional information. For instance, think of an application form where the recipient verifies, completes, and signs off information. Or, in a sales context, imagine a quotation where your potential customer ticks boxes to add extras to your base offer before confirming a purchase on the dotted line. You could also generate a sales quote with alternative proposals and let your potential customer select which one to sign.

Another highlight in the 4.13 release of Xpertdoc Smart Flows is the capability to combine multiple log-in connectors on the same project. You can now connect your project to an instance of Microsoft Dynamics 365 CE and an instance of Salesforce.com simultaneously. This dual connection lets you sync users, build data sets and templates and start flows from both systems. With new integrations coming soon, this feature will help you leverage Xpertdoc Smart Flows to engage with stakeholders via a uniform process across all your record systems.

The Xpertdoc product and engineering teams' continuous investment in security has prevented exposure to log4j 2 related threats. We are also continuing our efforts to guarantee compatibility with the latest two releases of Microsoft Dynamics 365 CE and Sugar and the latest version of Salesforce.com.

Should you need support, please [reach out](https://support.xpertdoc.com/) to our team!

# **Contents**

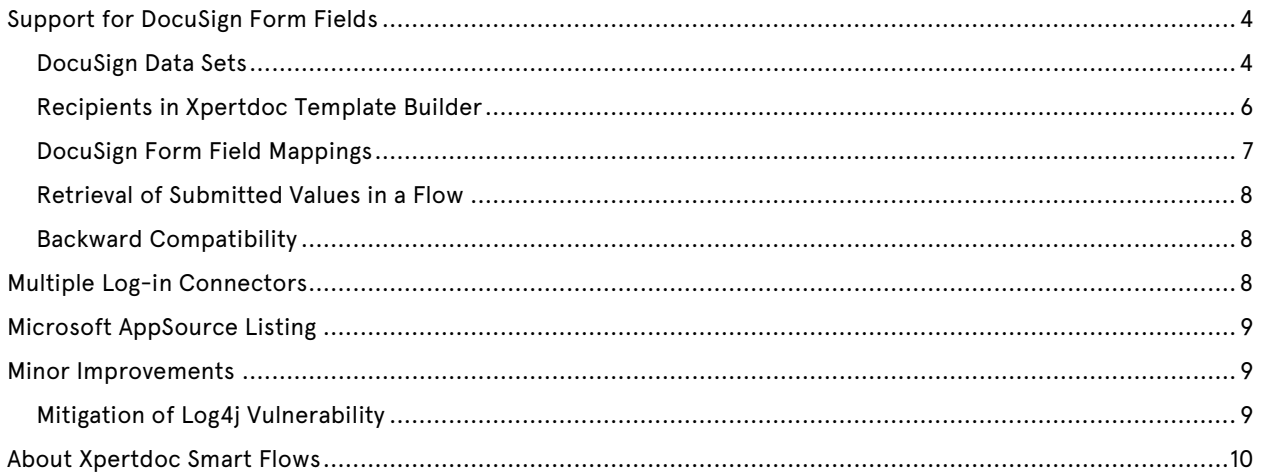

# <span id="page-3-0"></span>**Support for DocuSign Form Fields**

A much-anticipated feature is the capability to include DocuSign form fields in Xpertdoc templates. In version 4.13 of Xpertdoc Smart Flows, you can extend your templates with all form fields DocuSign supports. You can create an interactive DocuSign form that one or more recipients can fill out during the e-signing ceremony.

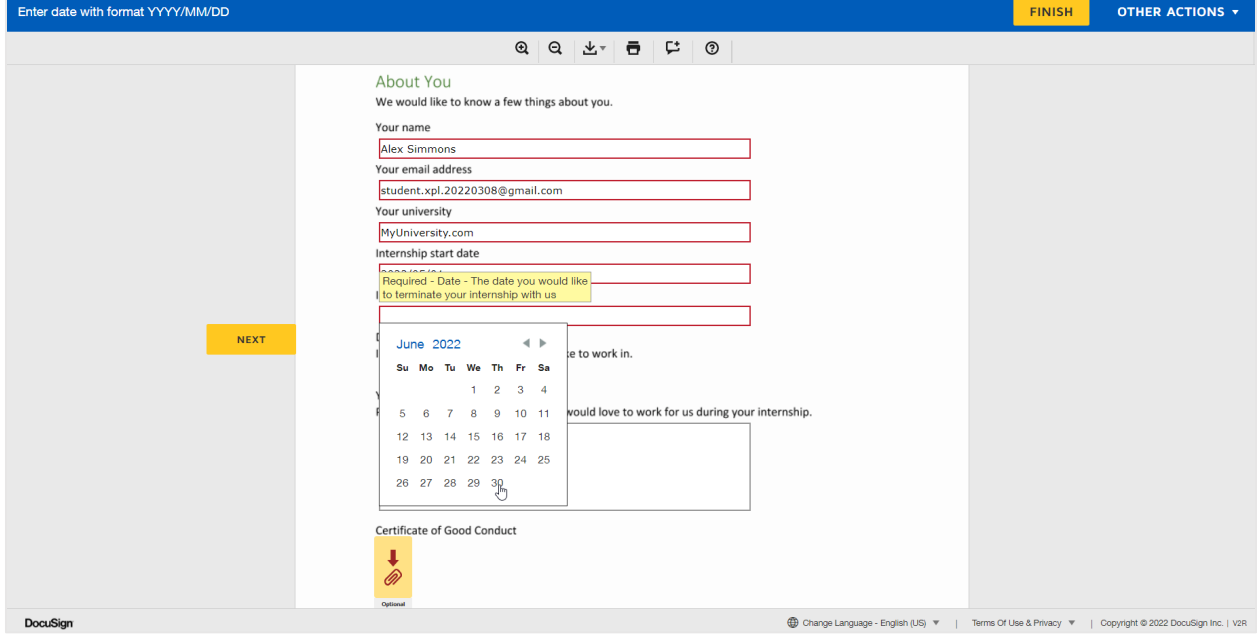

*Figure 1 Example form created using DocuSign fields*

### <span id="page-3-1"></span>**DocuSign Data Sets**

To insert DocuSign form fields in your Xpertdoc Template Builder templates, you first need a DocuSign connector in your Xpertdoc Smart Flows project. Once you have that in place, you will be able to create data sets of the type DocuSign. This new data set allows you to make DocuSign form fields available in your Xpertdoc Template Builder templates. Only one DocuSign data set can be associated with a template in the initial implementation of the feature.

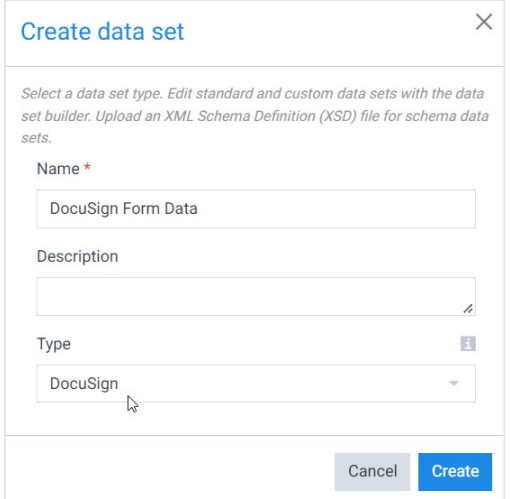

*Figure 2 Creating a DocuSign data set*

### **DocuSign Field Types**

The experience of building a DocuSign data set is similar to creating custom data sets. You can create a variety of field types which give you more flexibility and freedom in gathering important and precise information about recipients.

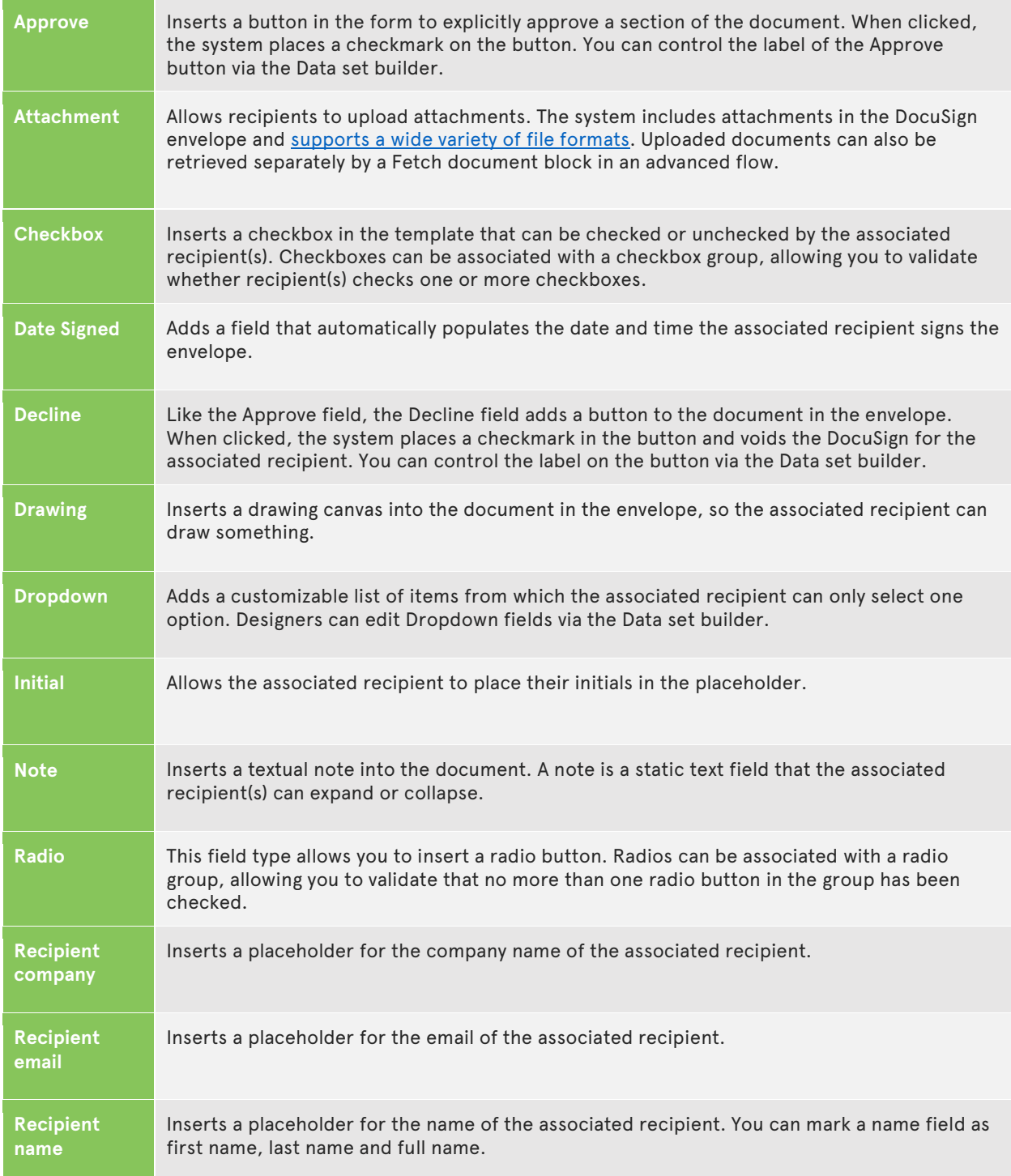

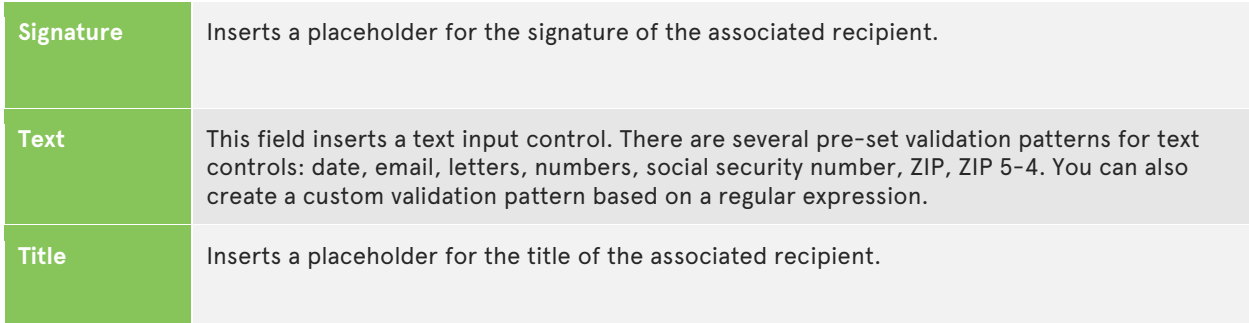

Showing or hiding fields based on the value of another field, is something we do not support at this time. Please follow our [release overviews](https://kb.xpertdoc.com/display/SFGI/Release+Overviews) on the Xpertdoc knowledge base for updates on this and more improvements.

### <span id="page-5-0"></span>**Recipients in Xpertdoc Template Builder**

The 4.13 version of Xpertdoc Template Builder comes with a new DocuSign ribbon group. It is loaded if your associated Xpertdoc Smart Flows project runs a 4.13 version of the server component and is licensed to connect with DocuSign. The DocuSign ribbon group has two controls, one to insert form fields into your templates and one to manage recipients.

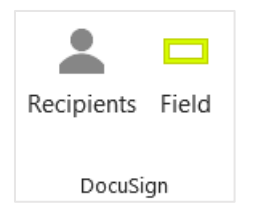

*Figure 3 Xpertdoc Template Builder- DocuSign ribbon group*

Managing recipients on the template level saves you the hassle of including the recipient's name, e-mail, and language on every DocuSign placeholder in your template. Instead, you define recipients once in your template. Then you can associate a recipient with each of the mappings with a simple lookup. You can mark one of the recipients as default. Designers can also assign the recipients' signing order and access codes at the template level.

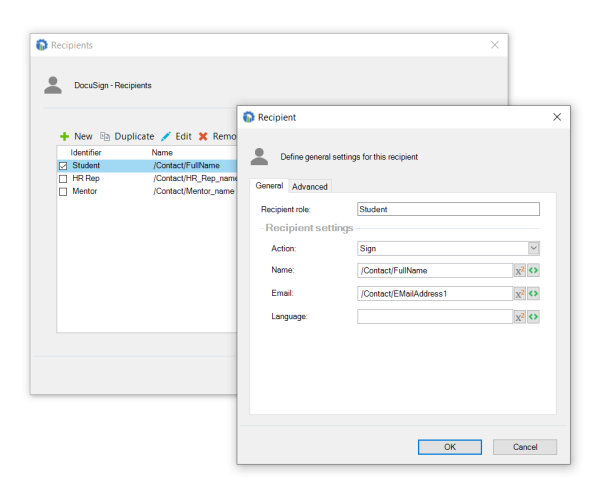

*Figure 4 Assigning a Recipient profile*

### <span id="page-6-0"></span>**DocuSign Form Field Mappings**

The Field control in the DocuSign ribbon group in Xpertdoc Template Builder 4.13 brings up the new mapping dialog for DocuSign form field insertions. The system renders mappings as form fields in the DocuSign envelope when mapping via the Fields button.

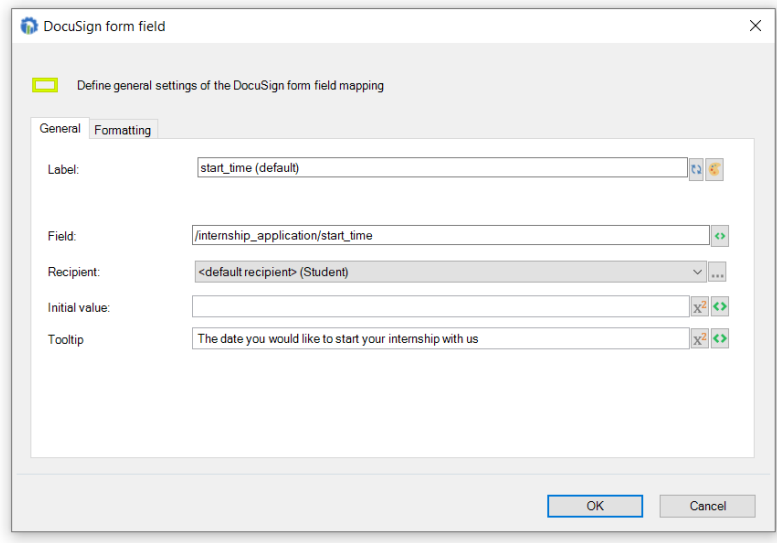

#### *Figure 5 Mapping via the Fields button*

A DocuSign form field mapping must be associated with a field from a DocuSign data set and must be assigned to a recipient. Optionally you can define the initial value of the field and a tooltip. All of those parameters can be either statistic values or field references. For example, you can present contacts with addresses or other information about them in your systems of record and ask them to validate, update and confirm this data.

In the formatting tab of the form field dialog, you can set the dimensions and the alignment of the placeholder. Please remember that DocuSign renders interactive elements in a layer on top of the generated document. That means that the document content will not reflow around the DocuSign elements, so you'll have to consider that while designing.

DocuSign form fields can be part of a conditional block in a template. However, the condition cannot use variables from a DocuSign data set used for form field mapping in the active template. Smart Flows cannot use DocuSign form fields in loops in the current iteration.

### <span id="page-7-0"></span>**Retrieval of Submitted Values in a Flow**

We have extended the Send to DocuSign flow block with an option to retrieve the data submitted by the recipient(s). After the signing ceremony, the submitted values are available as a data set output of the Send to DocuSign flow block. Subsequent flow blocks can then use these values as an input.

In a Microsoft Dynamics CE context, a use case for the data retrieval could be that after a flow completes a DocuSign envelope, it triggers a Power Automate flow. The Power Automate flow passes the submitted values back to Microsoft Dynamics 365 CE. It creates or updates one or more records with the information provided by the envelope's recipient(s). In general, any subsequent flow step can process these provided values, for instance, to generate a new document or send an email that reports provided values. A Fetch flow block could retrieve a recipient's attachment from the DocuSign envelope and store it in Xpertdoc Content Manager, Microsoft SharePoint, on a file server or any other storage location

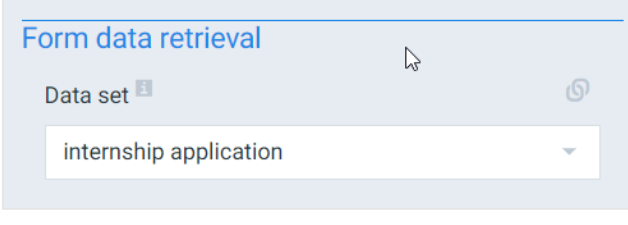

*Figure 6 Example Fetch flow block*

### <span id="page-7-1"></span>**Backward Compatibility**

To ensure your existing templates with DocuSign signature placeholders continue to work, Xpertdoc Template Builder still supports the classic e-signature process. Using the classic process, designers add signature placeholders that can be created from any field mapping if there is no DocuSign data set associated with the template. You can also still use this mechanism when building new templates. Still, we recommend using DocuSign data sets to use predefined recipients and get access to the broad range of supported form fields.

## <span id="page-7-2"></span>**Multiple Log-in Connectors**

One of the main advantages of Xpertdoc Smart Flows is its tight integration with your record systems, like Microsoft Dynamics 365 for Customer Engagement, Salesforce.com, or Sugar. Admins can sync users of those host systems into the Xpertdoc Smart Flows user table if they have an Xpertdoc Smart Flows role in the host system. After that, they can log into the flow execution panel and the project console with their host system credentials.

As from version 4.13, an Xpertdoc Smart Flows project can sync users from more than one host system. Although few companies in the Xpertdoc ecosystem have more than one CRM system, we expect this feature will gain importance as new integrations with other record systems will be shipped soon.

# <span id="page-8-0"></span>**Microsoft AppSource Listing**

As from version 4.13 Xpertdoc Smart Flows plugin app for Microsoft Dynamics 365 CE is available for download via Microsoft AppSource, Microsoft's online store for business apps. The Xpertdoc Smart Flows AppSource package lets you load the plugin application directly into your Microsoft Dynamics 365 for Customer Engagement instance. You will need an Xpertdoc Smart Flows project with a full or trial subscription to use it.

Before being posted on the AppSource, third-party apps are scanned thoroughly for defects, vulnerabilities, and imperfections. Xpertdoc Smart Flows 4.13 has passed that scan with no significant issue reported.

# <span id="page-8-1"></span>**Minor Improvements**

### <span id="page-8-2"></span>**Mitigation of Log4j Vulnerability**

Following changes introduced in 4.12.x patch releases, Xpertdoc Smart Flows 4.13 is not vulnerable to any potential issues with the log4j logging library. In the first half of December 2021, Chen Zhoajun identified the vulnerability of the popular log4j (version 2) library. Log4j is a component that many Java applications use for logging functionality. Bad actors could exploit the vulnerability for Remote Code Execution (RCE). Needless to say, a severe risk like this on a prevalent library caused quite a shockwave in the Java world.

Xpertdoc Smart Flows does not use log4j 2 directly but uses another component called Spring Boot that has a dependency on log4j 2. The current version of log4j used in Smart Flows' Spring Boot component is 2.17. This version no longer contains the vulnerability.

Older versions of Xpertdoc Smart Flows may contain a version of the log4j 2 library that has the vulnerability. However, Smart Flows does not use Log4j2 as the default logging system in Spring Boot. According to our [information,](https://spring.io/blog/2021/12/10/log4j2-vulnerability-and-spring-boot) that prevents the vulnerability to be exploited for RCE. Our hosted environments run on Java 11, which seems to be less impacted than earlier Java versions. Our recommended software prerequisites also advise using Java versions that are in the safe zone for on-premises deployments of the Xpertdoc Smart Flows software.

Based on our information, there has never been any risk that Xpertdoc Smart Flows environments could fall victim to the exploitation of any log4j 2 related vulnerability. Nevertheless, we recommend updating to a version of Xpertdoc Smart Flows 4.12.4 or higher.

All other Xpertdoc products are not using log4j version 2.

### <span id="page-9-0"></span>**About Xpertdoc Smart Flows**

The Xpertdoc document generation and document automation software empowers companies to simplify, optimize and automate consistent document processes.

- Businesses can leverage a single platform with robust and user-friendly features that increase the speed of adoption.
- Teams can create simple or complex document templates, capture customer data, and store and manage enterprise content.
- Users can increase productivity and drive the business forward by generating documents in batches or automated flows and sending them for electronic signatures.